#### **HOW TO CONNECT**

### **1. Choose a device to log in with**

Desktop or Laptop: <https://soraapp.com/welcome>

#### Tablet or phone:

[https://apps.apple.com/us/app/sora-by-overdrive/id1376592326](https://can01.safelinks.protection.outlook.com/?url=https%3A%2F%2Fapps.apple.com%2Fus%2Fapp%2Fsora-by-overdrive%2Fid1376592326&data=04%7C01%7CBrandon.Morrison%40lethsd.ab.ca%7C00a5cfadab7a44becbc508d89ba2463a%7C3c0e8b63e64e4c8da40f1d213b670472%7C0%7C0%7C637430468570739091%7CUnknown%7CTWFpbGZsb3d8eyJWIjoiMC4wLjAwMDAiLCJQIjoiV2luMzIiLCJBTiI6Ik1haWwiLCJXVCI6Mn0%3D%7C1000&sdata=gzQXSc%2F4QSPpR2mP7NiM6pOr9eGtxp9UCUcqO25PVc8%3D&reserved=0)

[https://play.google.com/store/apps/details?id=com.overdrive.mobile.android.sora&hl=en\\_CA&gl=US](https://can01.safelinks.protection.outlook.com/?url=https%3A%2F%2Fplay.google.com%2Fstore%2Fapps%2Fdetails%3Fid%3Dcom.overdrive.mobile.android.sora%26hl%3Den_CA%26gl%3DUS&data=04%7C01%7CBrandon.Morrison%40lethsd.ab.ca%7C00a5cfadab7a44becbc508d89ba2463a%7C3c0e8b63e64e4c8da40f1d213b670472%7C0%7C0%7C637430468570749087%7CUnknown%7CTWFpbGZsb3d8eyJWIjoiMC4wLjAwMDAiLCJQIjoiV2luMzIiLCJBTiI6Ik1haWwiLCJXVCI6Mn0%3D%7C1000&sdata=TYJk26eamKfW67EbsfCSLooxYLSnkxQ1R%2BROxZarbEY%3D&reserved=0)

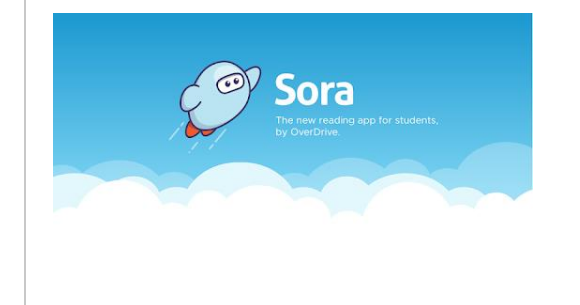

### Sora, by OverDrive – [Apps on Google Play](https://can01.safelinks.protection.outlook.com/?url=https%3A%2F%2Fplay.google.com%2Fstore%2Fapps%2Fdetails%3Fid%3Dcom.overdrive.mobile.android.sora%26hl%3Den_CA%26gl%3DUS&data=04%7C01%7CBrandon.Morrison%40lethsd.ab.ca%7C00a5cfadab7a44becbc508d89ba2463a%7C3c0e8b63e64e4c8da40f1d213b670472%7C0%7C0%7C637430468570749087%7CUnknown%7CTWFpbGZsb3d8eyJWIjoiMC4wLjAwMDAiLCJQIjoiV2luMzIiLCJBTiI6Ik1haWwiLCJXVCI6Mn0%3D%7C1000&sdata=TYJk26eamKfW67EbsfCSLooxYLSnkxQ1R%2BROxZarbEY%3D&reserved=0)

Borrow ebooks and audiobooks from your school's library with Sora. Setup is simple - just find your school and sign in. Then download or stream your assignments and favorite books to your device. Sora includes: • A ground-breaking built-in ebook reader • A beautiful audiobook… play.google.com

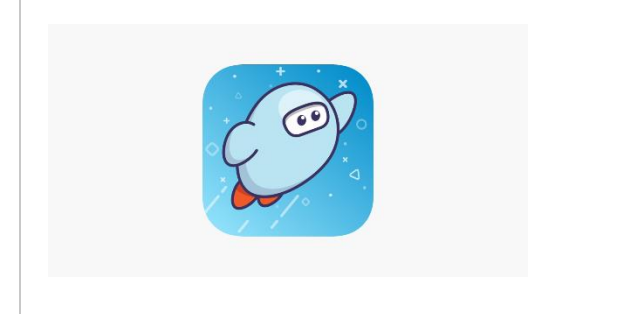

### [Sora, by OverDrive on the App Store](https://can01.safelinks.protection.outlook.com/?url=https%3A%2F%2Fapps.apple.com%2Fus%2Fapp%2Fsora-by-overdrive%2Fid1376592326&data=04%7C01%7CBrandon.Morrison%40lethsd.ab.ca%7C00a5cfadab7a44becbc508d89ba2463a%7C3c0e8b63e64e4c8da40f1d213b670472%7C0%7C0%7C637430468570759080%7CUnknown%7CTWFpbGZsb3d8eyJWIjoiMC4wLjAwMDAiLCJQIjoiV2luMzIiLCJBTiI6Ik1haWwiLCJXVCI6Mn0%3D%7C1000&sdata=Vbti%2Bh4DdE30Gg%2BeA7ktSVZFBfyLinRLpTpNsNVdnYk%3D&reserved=0)

Borrow ebooks and audiobooks from your school's library with Sora. Setup is simple - just find your school and sign in. Then download or stream your assignments and favorite books to your device. Sora includes: • A ground-breaking built-in ebook reader • A beautiful audiobook … apps.apple.com

#### **2. Choose our school**

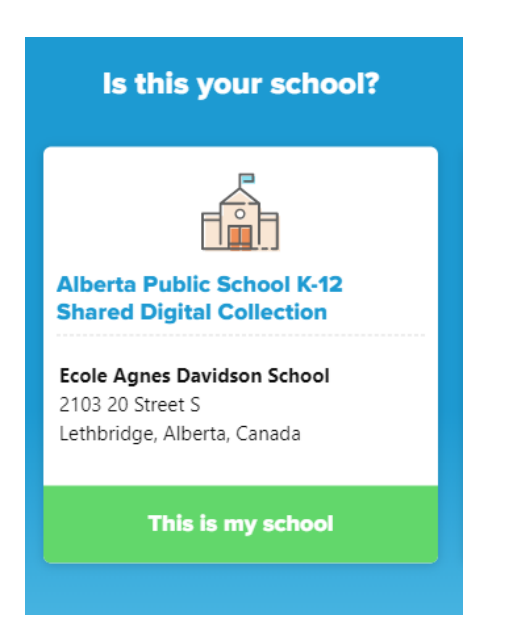

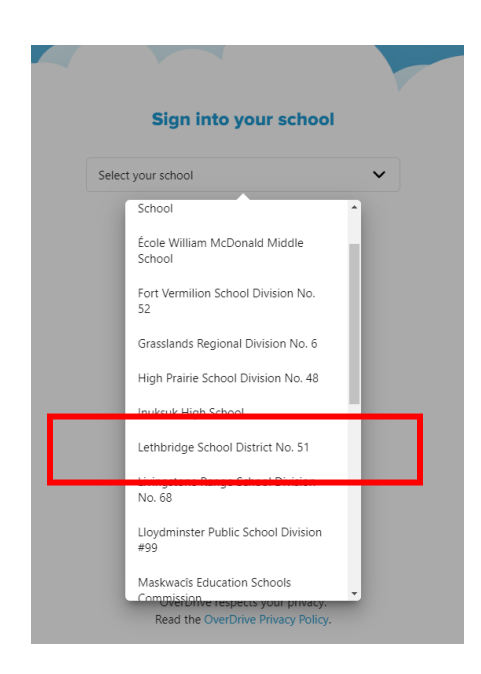

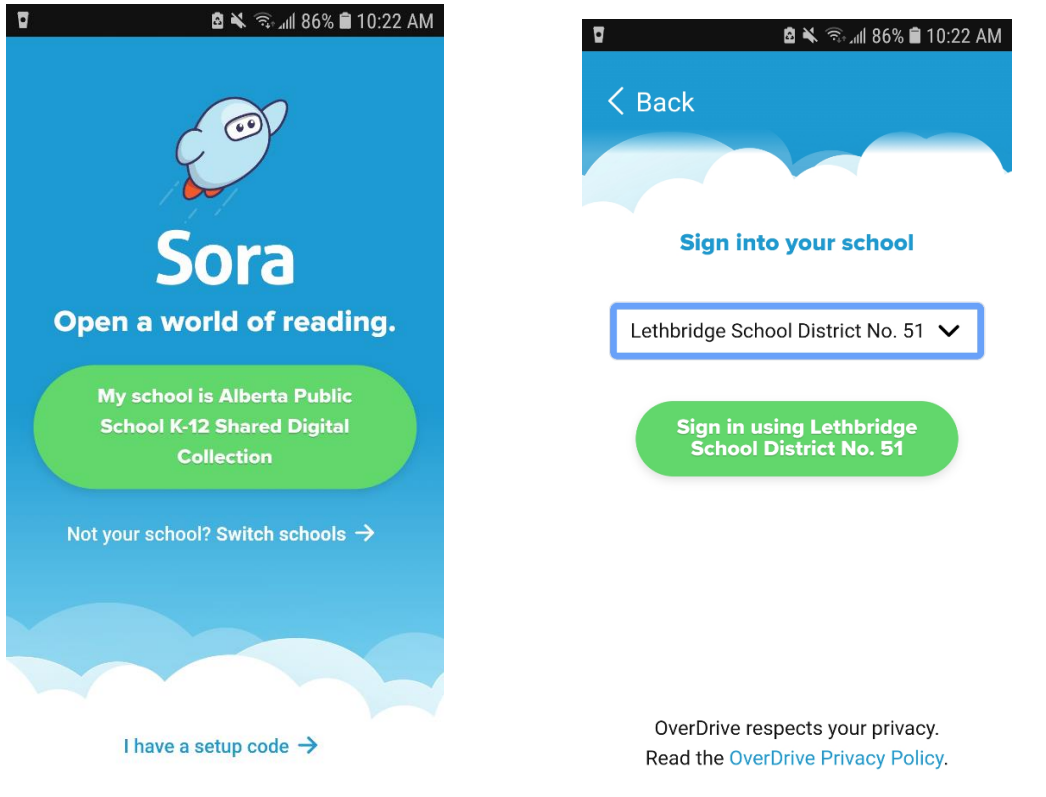

# 3. **Use your school login and password to access**

Login is the same as what is used to access Office.com and computers at the school.

## **HOW TO USE**

## **Sora**

Every student has access to SORA at no cost to them. This is an on-line library to access e-books and audio books.

To log in - Download the free app or enter soraapp.com in your browser (laptop, or an android IOS device, not e-readers)

Find your school - Ecole Agnes Davidson School (Lethbridge)

Login using your school log-in - [Firstname.lastname##@lethsd.ab.ca](mailto:Firstname.lastname##@lethsd.ab.ca) and password

Use "explore" to find books

Use "shelf" to manage your books

SORA is great for many reasons! You never have to worry about overdue or fines. The e-books are returned automatically.